Security Grade 2 Environmental Grade 2 TS50131-3:2003 EN50131-1 PD6662

### **RINS1390-1**

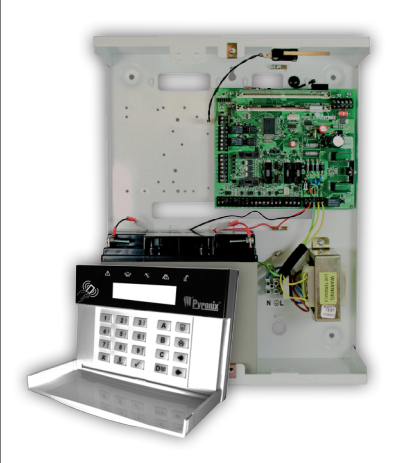

### **PCXiDP User**

PCX 76iDP, PCX 162iDP, PCX 280iDP

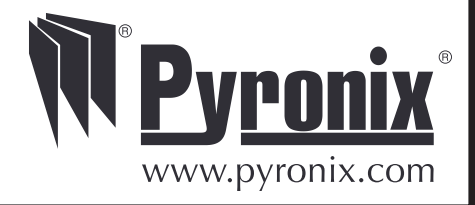

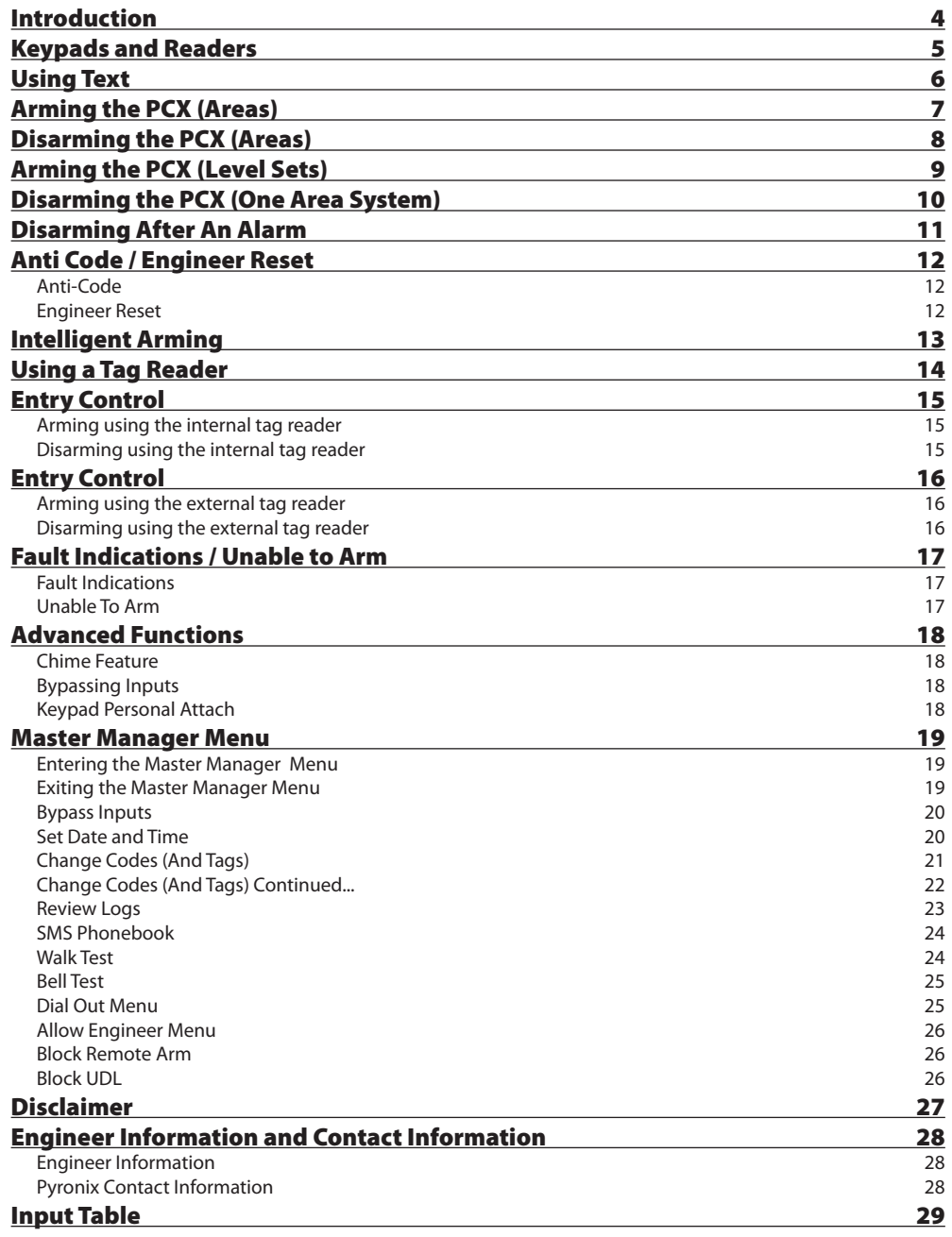

This manual tells you the simple steps in order for you to use your PCX alarm system effectively.

The PCX alarm system can operate in two different ways:

#### **As an area system:**

An area system is used to separate inputs, user codes and keypads/readers. It is mainly used in offices who have different areas/security levels for staff, or could be used in a block of flats.

An example of how each area may be used:

*Area A:* Staff Offices *Area B:* Director Offices *Area C:* Factory Floor

#### **As a level set system:**

A user can choose which level set to arm, for example:

*Level Set A:* Full Arm of the house *Level Set B:* Upstairs Armed. Downstairs Disarmed. *Level Set C:* Garage Armed. Rest of house Disarmed.

Your engineer will be able to set the system up according to your needs.

The PCX systems can be set up to communicate to an alarm receiving centre who can monitor all activations of your property. You can also have SMS texts sent to your phone when an alarm activation has occurred. Please ask your engineer for more information.

#### PCX-LCD/UK (LCD Keypad)

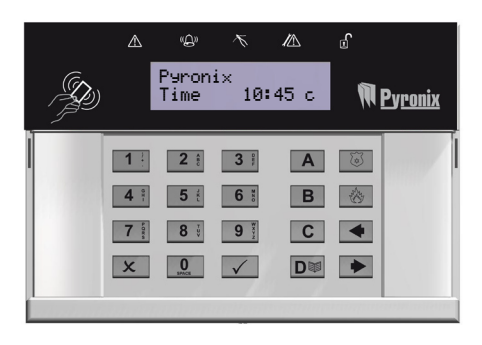

 $\overline{A}$  = Exit manager menu

 $\boxed{B}$  = Moves backwards to the previous menu item

 $\boxed{\text{C}}$  = Enables chime and displays addiotnal information in the log

 $\boxed{\mathbf{D}}$  = Moves forward in the log, scrolls between options and enters the master manager menu.

 $\sqrt{8}$   $\sqrt{3}$  = not used

 $\boxed{\blacktriangleleft}$   $\boxed{\blacktriangleright}$  = Directional buttons.

 $\sqrt{ }$  = Selects items and enters menu's.

 $\boxed{\mathbf{x}}$  = Cancels items, resets the panel and moves to next item in master manager menu

#### PCX-PROX/INT (Internal Tag Reader)

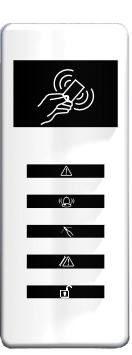

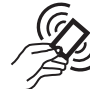

Tag Area (Where you present you tag to arm/ disarm)

- Alert LED  $\wedge$
- $\mathbb{Q}$ Alarm LED
- $\mathcal{N}$ Tamper LED
- $\mathbb{N}$ Fault LED
- $\mathsf{H}$ Unset LED

#### PCX-PROX/EXT (External Tag Reader)

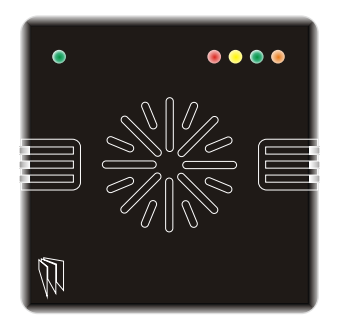

LEFT GREEN LED: Status indicator (extinguishes after a couple of seconds)

RED LED: This can be programmed by your engineer to illuminate, for example, when the alarm has been activated.

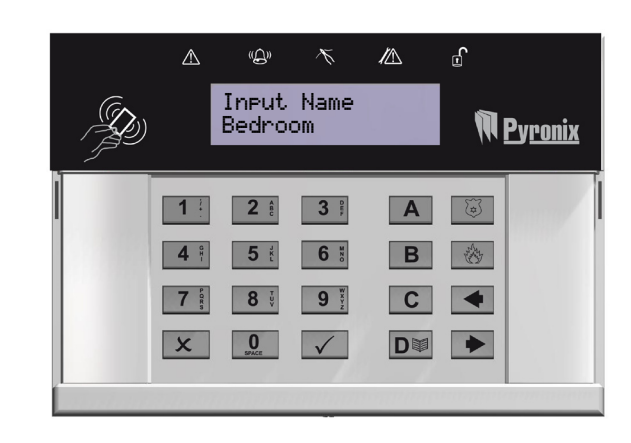

To type a word, press the the relevant key the appropriate number of times – e.g. for the letter 'k' press the  $\boxed{5}$  key twice, or for the letter 's' press the  $\boxed{7}$  key four times.

In addition, the  $\overline{A \mid B \mid C \mid D}$  keys are used as follows:

- $\boxed{\mathbf{A}}$  = make the character into a capital
- $\boxed{B}$  = move cursor left

**Using Text**

- $\boxed{\text{c}}$  = clears cursor / adds a space
- $\boxed{\mathbf{D}}$  = moves cursor right

OR

> Present a valid tag

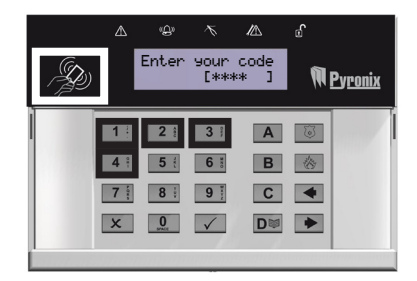

Default code: 1234

- > Enter the area(s) you wish to arm and press the  $\sqrt{\ }$  key
- > Note: If 'area arm choice' is disabled (see page 21) then the system will automatically arm that area(s)

 $\triangle$  $\sum_{i=1}^{n}$  $\mathbb{Z}$ Arm Areas? **N** Pyronix  $[$  A  $]$  $3<sup>3</sup>$  $\overline{A}$  $6:$ 8  $\sqrt{9}$  $c$   $\rightarrow$  $\overline{\bullet}$  $\overline{\mathbf{x}}$ D<sup>o</sup>

- > There are three different arming methods:
- > *Final Door:* Leave the building and make sure the exit door is closed properly
- > *Timed:* Make sure you leave the building before the timer shown on the keypad expires.
- > *Push to arm:* Press the push to arm button installed by your engineer to arm the system.

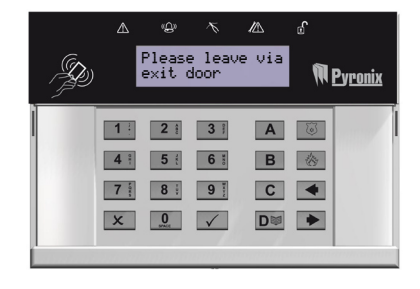

OR

> Present a valid tag

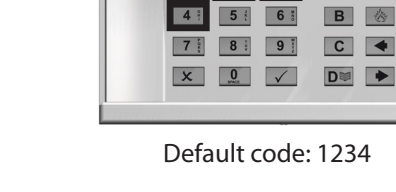

 $\Lambda$  $\hat{\mathfrak{Q}}$ 

 $\mathscr{L}$ 

- > Press the  $\boxed{\times}$  key if you do not wish to arm any other area
- > Note: If 'area arm choice' is disabled (see page 21) then the system will automatically disarm that level set once a valid user code or tag is presented.

> Enter the area(s) you wish to disarm and press the  $\sqrt{\phantom{a}}$  key

> The system will be disarmed.

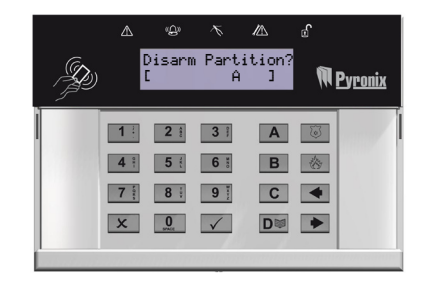

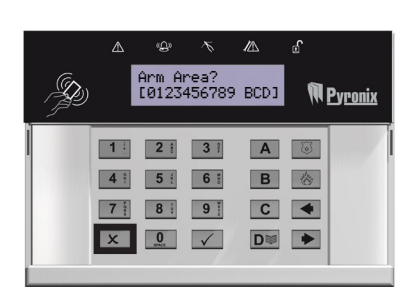

Enter your code [\*\*\*\* ]

 $\overline{2}$ 

 $\mathbb{Z}$ 

A

*<u>MPyronix</u>* 

OR

> Present a valid tag

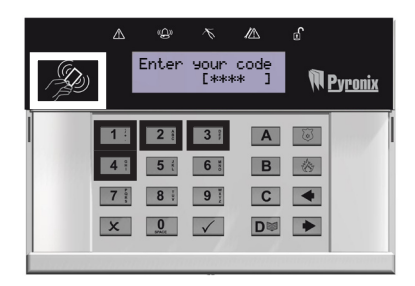

Default code: 1234

 $\mathbb{Z}$ я.

> $\overline{A}$  $\sqrt{2}$

B 一枚  $C$   $\rightarrow$ 

 $\boxed{\mathbf{D}}$ 

*<u>M* Pyronix</u>

Arm Areas?  $\begin{array}{ccc} & & & \text{A} & \text{J} \end{array}$ 

 $\overline{\phantom{a}}$ 

 $2i$  $3<sup>3</sup>$ 

 $\Lambda$  $\sim$ 

 $4:$ 5 6

 $7:1$ 8  $9<sup>7</sup>$ 

 $\overline{\mathbf{x}}$  $\boxed{0}$ 

- > Enter the level set you wish to arm and press the  $\sqrt{\ }$  key
- > Note: If 'area arm choice' is disabled (see page 21) then the system will automatically arm that level set

- > There are three different arming methods:
- > *Final Door:* Leave the building and make sure the exit door is closed properly
- > *Timed:* Make sure you leave the building before the timer shown on the keypad expires.
- > *Push to set:* Press the push to set button installed by your engineer to arm the system.

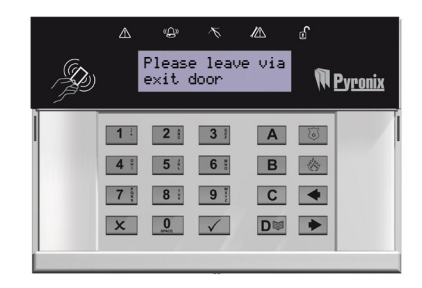

- > Enter the building
- > The entry time will start

OR

> Present a valid tag

- > The level arm that the code is assigned to will be disarmed.
- > Note: If 'Area Arm Choice' is disabled (see page 21) then the system will automatically disarm that level set once a valid user code or tag is presented.

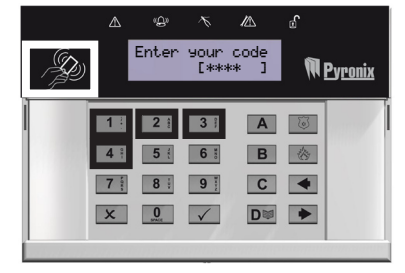

Default code: 1234

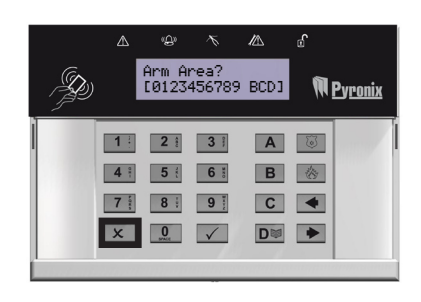

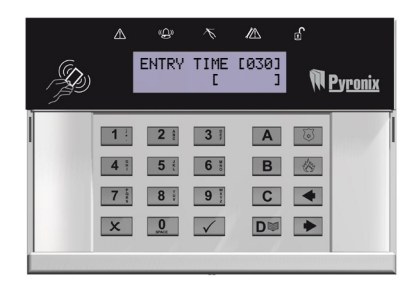

OR

> Present a valid tag

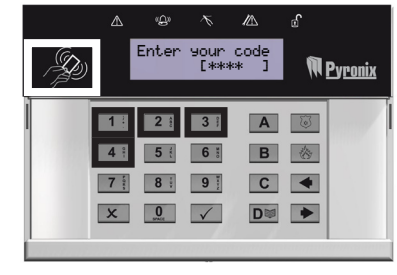

Default code: 1234

Alarm Silenced Living Room

6 5

 $2i$  $31$ 

 $8:$  $9<sup>7</sup>$ 

 $|4|$ 

 $7<sup>1</sup>$ 

 $\overline{\mathbf{x}}$  $\boxed{0}$  $\sqrt{}$   $\mathbb{Z}$ s.

 $\overline{A}$ 

 $\overline{B}$ 夜

 $C$   $\rightarrow$ 

*<u>MPyronix</u>* 

- > The alarm symbol will flash indicating there has been an alarm activation, the keypad will display which input has activated.
- 

> Press the  $\boxed{\times}$  key to reset the system.

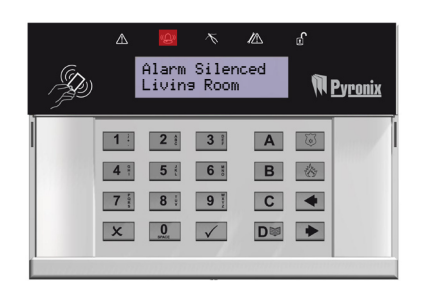

#### Anti-Code

Your engineer may have set up the system so that either an 'anti code' or engineer reset is required in order to fully reset the system (your code will still silence the alarm, just not reset the system).

After an alarm activation has occurred, enter your user code to silence the alarm. The keypad will display as follows. Take note of the number, on the screen and call your alarm receiving centre. Press the  $\sqrt{\ }$  key

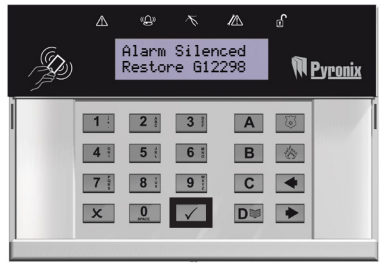

When the time is displayed, enter the number given to you by the ARC. 'Engineer Reset Performed' will be displayed. Press the  $\sqrt{\mathbf{x}}$  key to back to the time.

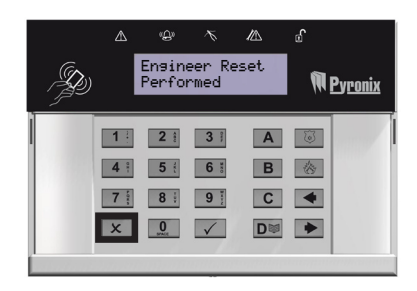

#### Engineer Reset

After an alarm activation has occurred, enter your user code to silence the alarm. 'Restore Required' will be displayed. In order to reset the system, you must contact your engineer.

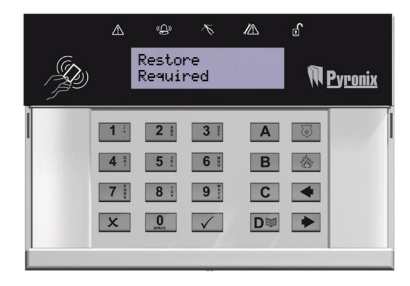

If intelligent arm is enabled by your engineer, the PCX automatically recognises whether to full arm (Arm Mode A), or part arm. (Arm Mode B). 'Area Arm Choice(Page 21) should be disabled for this feature to work properly.

> Enter your user code

OR

> Present a valid tag

> Either exit the building (which will arm mode A) or walk past the 'intelligent arm' sensor (for example a sensor at the top of the stairs). Your engineer will have set this up.

> The control panel will then quick arm part arm B.

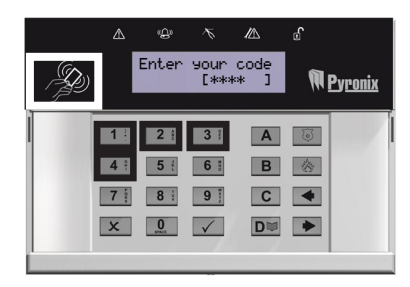

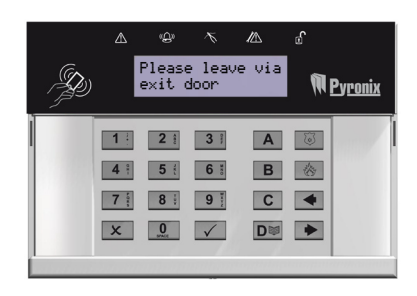

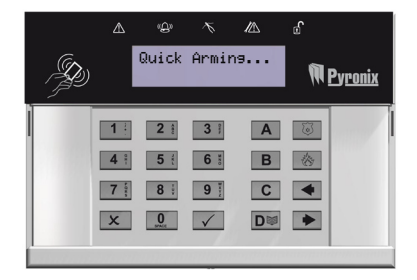

# **U**sing a Tag Reader and the set of the set of the set of the set of the set of the set of the set of the set of the set of the set of the set of the set of the set of the set of the set of the set of the set of the set of

If you have a tag reader installed, then it will be possible to arm and disarm the PCX system using a tag (the same tags can also be used to arm/disarm via the keypad prox).

There are two types of readers that can be used with the PCX system - the Internal Tag Reader (used for indoors only) and the External tag reader (used for both indoors and outdoors).

Assigning tags for the readers needs to be programmed through the 'Change Codes' function in the Master Manager Menu (see page 19). The internal and external readers can be both assigned to individual arm modes/areas, this will need to set up by your engineer.

Enabling the readers to the PCX system will be done by your engineer.

To arm/disarm the PCX system using the Internal Tag Reader, present a pre-programmed tag to the tag symbol as shown.

The PCX system will then arm depending on the type of exit mode programmed (Final door, Timed or Push to set)

To arm/disarm the PCX system using the external Tag Reader, present a pre-programmed tag to the centre of the prox.

The PCX system will then arm depending on the type of exit mode programmed (Final door, Timed or Push to set)

The LEDs on the Prox may also be programmed, to do this please contact your engineer.

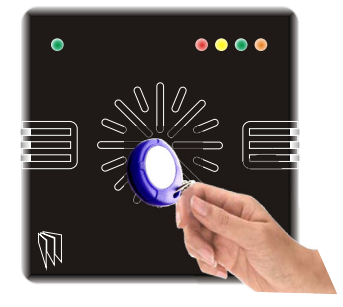

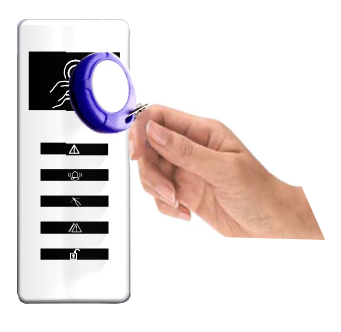

#### Arming using the internal tag reader

#### **Action**

Present a valid tag to the reader and then remove it

#### **Sequence**

The door lock will open

#### **Action**

Present the same tag to the reader within 10 seconds, and then remove it. The exit time will start on the control panel and the door will lock

#### **Sequence**

The system will set after the final door is closed/exit time expires.

#### Disarming using the internal tag reader

#### **Action**

Present a valid tag to the reader and then remove it

#### **Sequence**

The bell symbol will be illuminated if the system is set, or the unset symbol will be illuminated if the system is unset.

#### **Action**

Present the same tag to the reader, and then remove it.

#### **Sequence**

The doors will unlock and the system will be unset

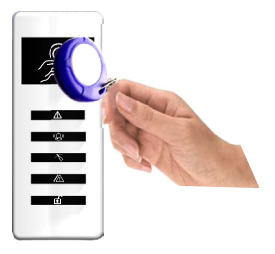

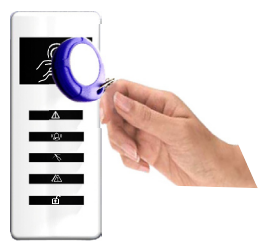

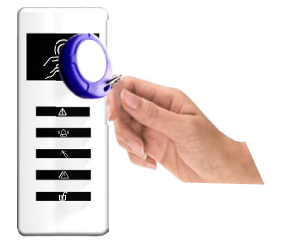

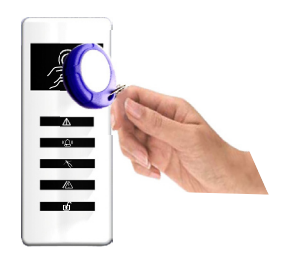

#### Arming using the external tag reader

#### **Action**

Present a valid tag to the reader and then remove it

#### **Sequence**

The **GREEN** LED will illuminate and if programmed, the door will unlock.

#### **Action**

Present the same tag to the reader, and then remove it. The exit time will start on the control panel.

#### **Sequence**

The **RED** LED will illuminate when the system has armed, and after a few seconds, the LED will extinguish

Disarming using the external tag reader

#### **Action**

Present a valid tag to the reader and then remove it

#### **Sequence**

The **RED** LED will illuminate to show the system is armed.

#### **Action**

Present the same tag to the reader, and then remove it.

#### **Sequence**

The **RED** LED will extinguish, and the system will disarm. And if programmed, the door release will open.

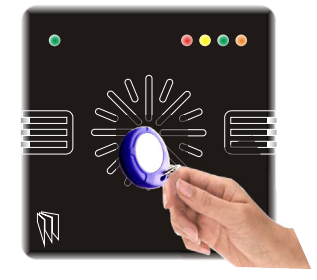

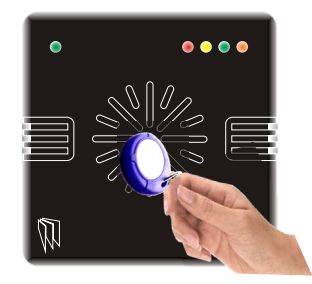

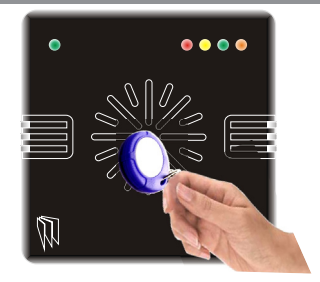

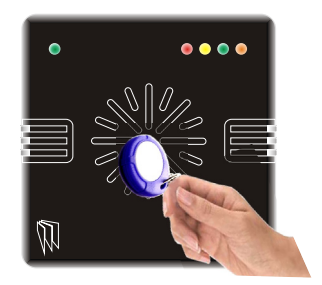

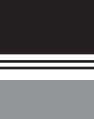

#### Fault Indications

Any faults that occur on the system will be easily recognised by the flashing ALERT LED

**IMPORTANT: Make sure that you engineer is informed when a fault occurs on the system.**

To see what the fault is, a valid user code needs to be entered.

Depending on how the system has been set up by your engineer, it may be possible to arm the system with a fault, to do this press the key and following instructions on page: 7 for area systems or page: 9 for level set systems.

Possible faults that may be displayed on the keypad:

Modem fault 100, Digi Fail Comm, PHC Test Fail, Line Fault 100, ATE Line Fault, ATE Fail Comm, Device Fail ###, 485/Comms Lost, SAB Tamper, Case Tamper, Battery Fault, Mains Fail or any other faults that appear that you are unsure of.

The faults mentioned above may affect the overall performance of your PCX system, if any of the above are displayed you should contact your enginner immediately.

#### Unable To Arm

If 'unable to arm' is displayed, it indicates that an input is already active and the area where the input is should be checked for open windows, pets, movement etc.

If the problem cannot be solved contact your engineer, or omit the input (page 20)

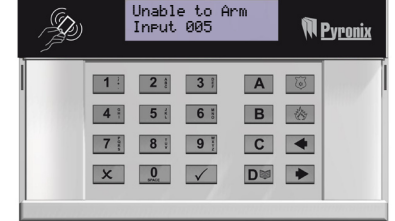

 $\mathbb{Z}$ r.

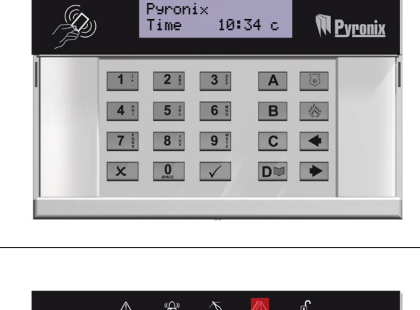

 $\mathbb{Z}$ 

«Δ»

Alarm Silenced Battery Fault100

 $31$ 

6 %

 $9<sup>7</sup>$ 

8

 $\overline{A}$ 

 $\overline{B}$  $\frac{1}{2}$ 

 $|c|$ DM +

 $\overline{\phantom{a}}$ 

**N** Pyronix

 $\mathscr{D}_0$ 

 $4:$ 5

 $\overline{\mathbf{x}}$  $\boxed{0}$  $\sqrt{}$ 

 $\Lambda$  $\omega$ 

#### Chime Feature

The chime can be used for any input on the PCX system. This can be set up by your engineer.

To enable the chime on the keypad, when the time is displayed, press the  $\boxed{\text{c}}$  key, a 'c' will be displayed on the right side of the keypad display.

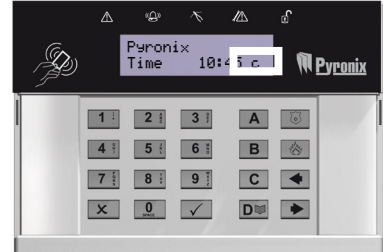

#### Bypassing Inputs

On occasion, a detector may need to be bypassed if a room is occupied.

- > Enter your user code
- > Press the  $\sqrt{\ }$  key
- > Select the inputs that need to be omitted
- > Press the  $\boxed{\mathbf{x}}$  key
- > After 10 seconds the exit time continues

*Note: Inputs have to be programmed as 'bypassed' by your engineer for this feature to operate.*

#### Keypad Personal Attach

If an emergency alarm is needed, press and hold both the  $\boxed{1}$  and  $\boxed{7}$  keys. A 'hold up' alarm will be generated.

*Note: The Hold Up facility needs to be enabled by your engineer (either silent or full alarm)*

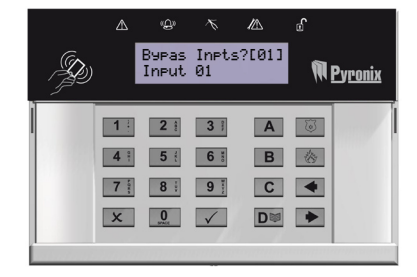

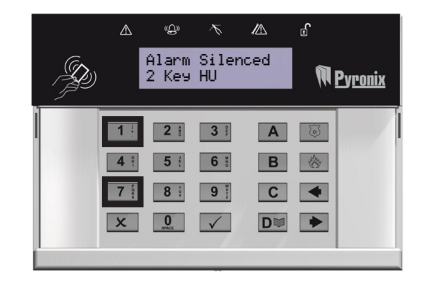

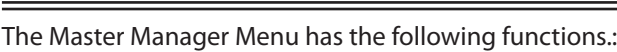

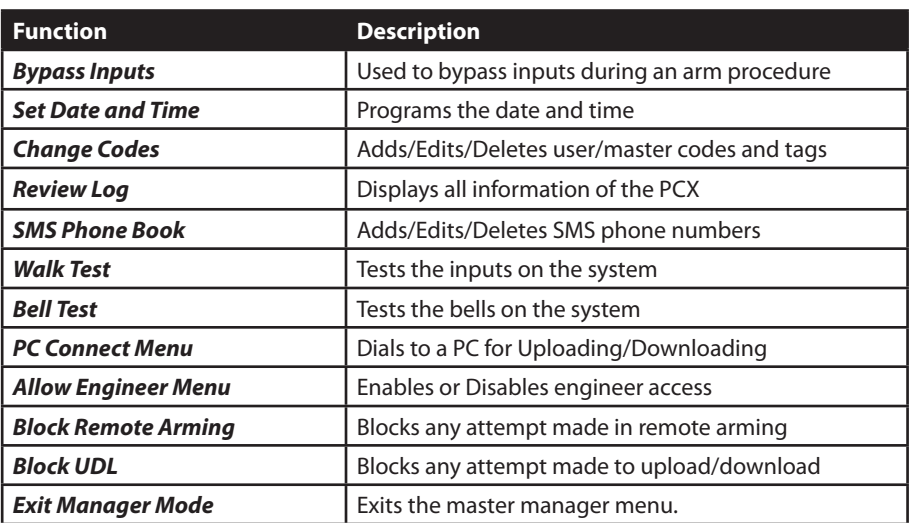

The Master Manager (default code 5678) has access to all the options above. A 'user code' has access to the 'User Menu' which includes the functions: 'Change Code', 'Review Logs', 'Allow Engineer Menu', 'Enter Anti-code' and 'Exit User Menu' .

#### Entering the Master Manager Menu

- > Press the  $\overline{D^{m}}$  key
- > Enter the master manager code (or user code/tag)
- $>$  Use the  $\boxed{B}$  and  $\boxed{\times}$  keys to scroll through the different functions mentioned above.

#### $\sqrt{a}$  $\mathbb{Z}$ Enter Your Code **N** Pyronix  $\sim$   $\sim$   $\sim$   $\sim$   $\sim$   $\sim$   $\sim$   $\sim$  $31$ 6:  $5<sup>1</sup>$ R 8  $9<sup>7</sup>$  $|C|$   $\rightarrow$  $7<sup>5</sup>$ D<sup>o</sup>  $\overline{\mathbf{x}}$  $\overline{0}$

#### Exiting the Master Manager Menu

- $>$  Use the  $\boxed{B}$  and  $\boxed{\times}$  keys to scroll through untii 'Exit Manager Mode' is displayed. Press the  $\vee$  key.
- > OR, when a main menu item is displayed (capital letters) press the  $\boxed{\mathsf{A}}$  key.

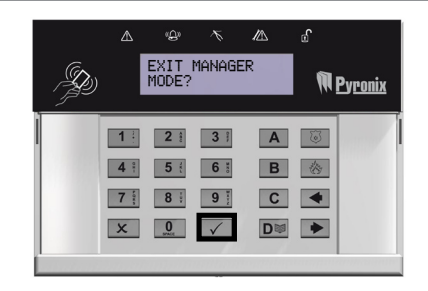

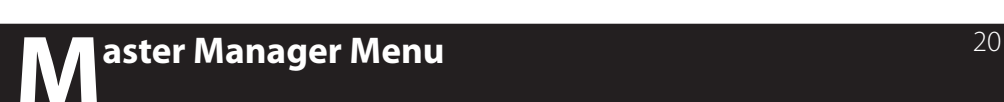

#### Bypass Inputs

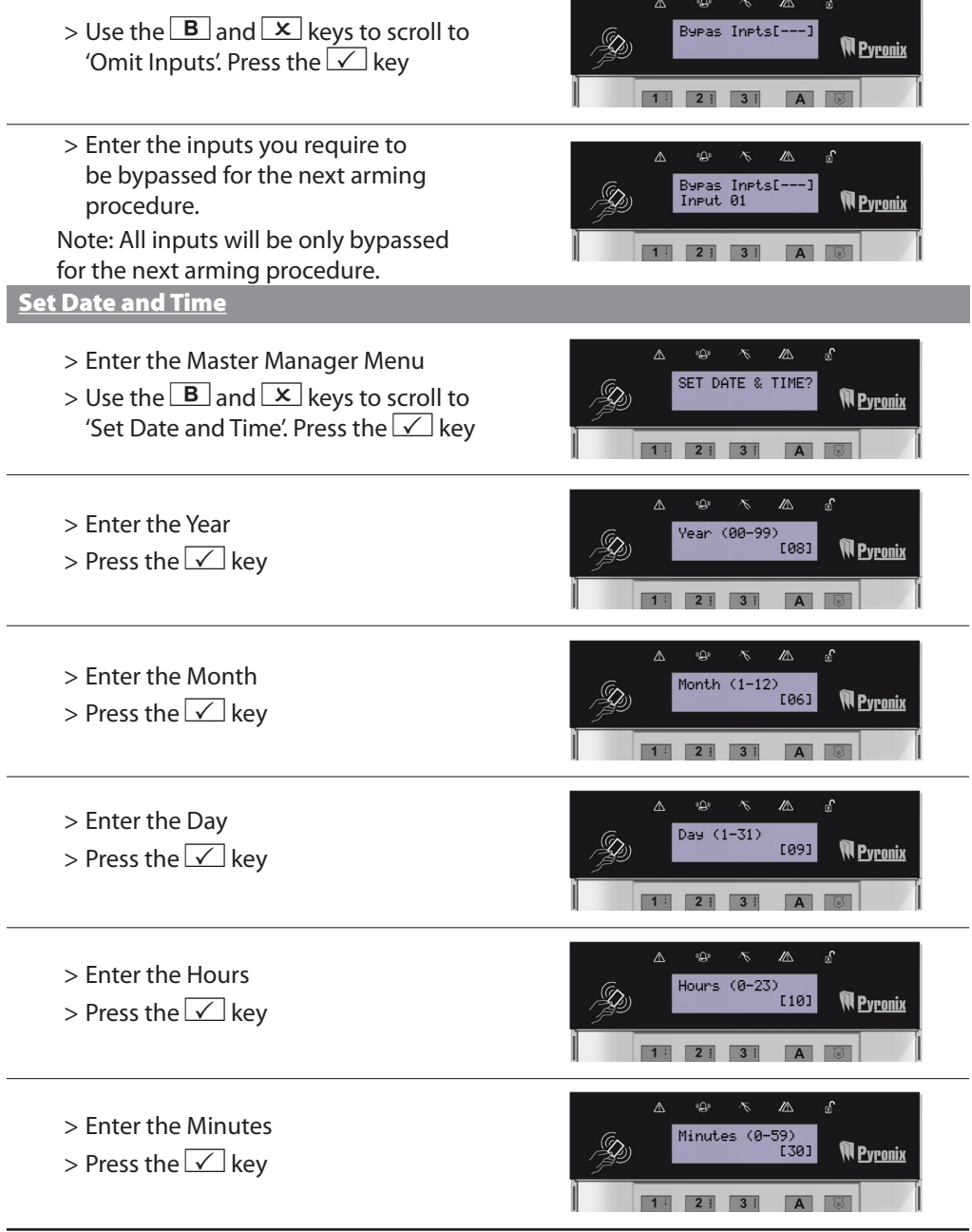

#### Change Codes (And Tags)

The 'Change Codes' function allows adding, editing and deleting of user codes and the edit of the master manager code.

Tags can also be programmed here for any user code.

PCX 76i: 100 user codes. PCX 162i: 200 user codes. PCX 280i: 500 user codes.

*Area Arm Choice:* Area arm choice allows you to choose which arm mode/area to arm if a user code is assigned to one or more arm modes/areas. If this function is disabled, when a user code is entered, the PCX will automatically arm the arm modes/areas that the code is assigned to.

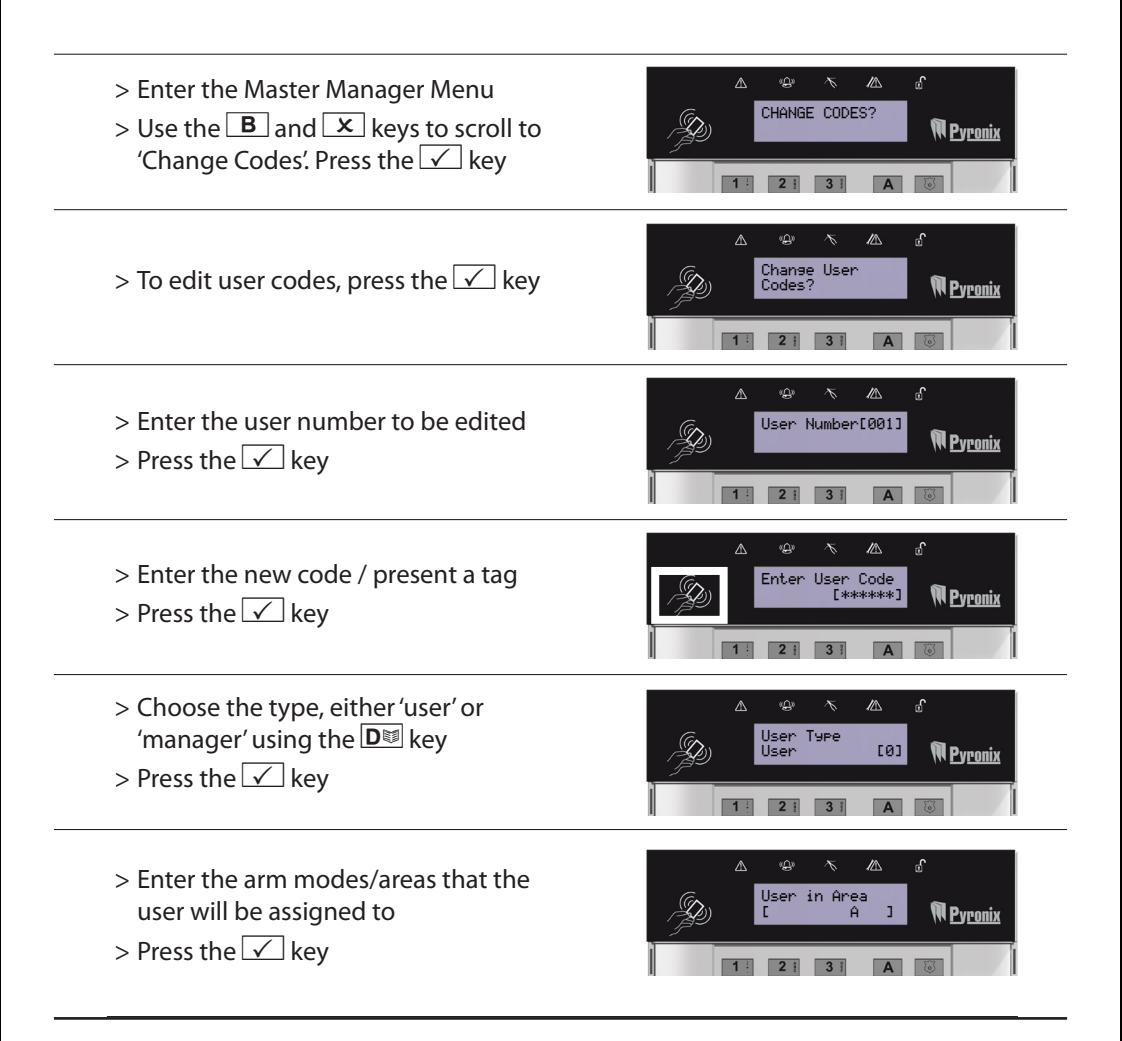

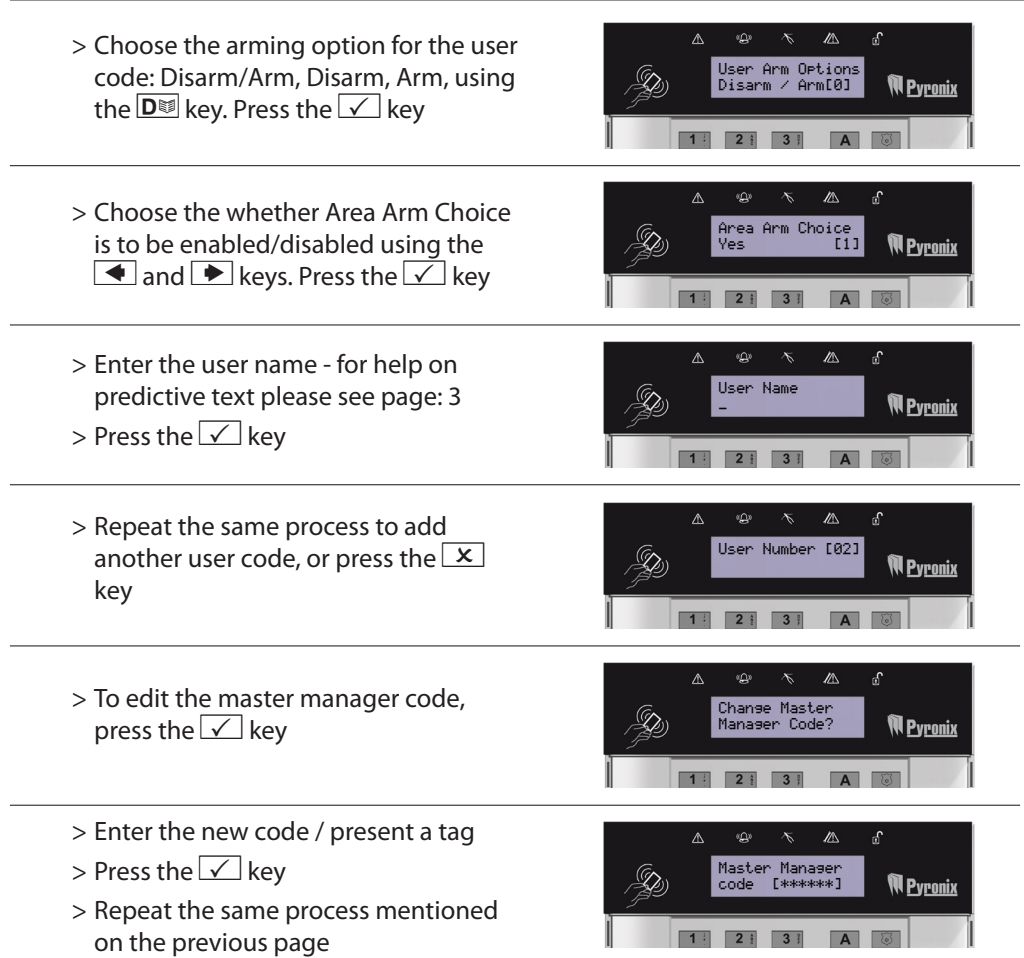

#### Review Logs

The 'Review Logs' function is used when any information needs to be found out about the PCX system, such as who was the last to arm the system, what time did the alarm activate, who unset the system, what input activated etc.

 $\blacksquare$  and  $\blacktriangleright$  keys = Scrolls forwards and backwards

 $\boxed{\text{c}}$  key = Gives more information

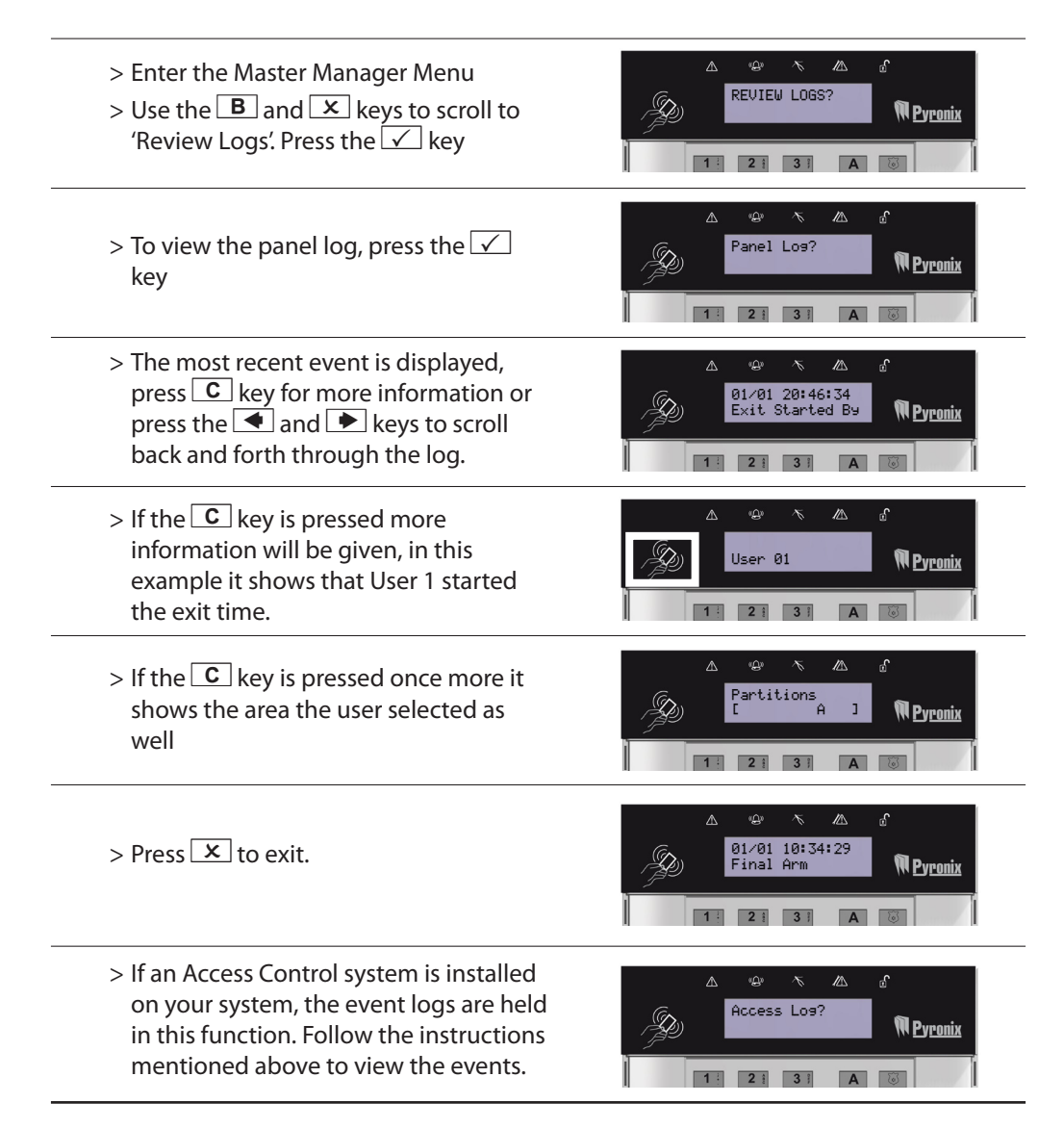

#### SMS Phonebook

If SMS texting is used on your system, your engineer will have programmed your mobile number(s) in the engineer menu. This function allows you to change them.

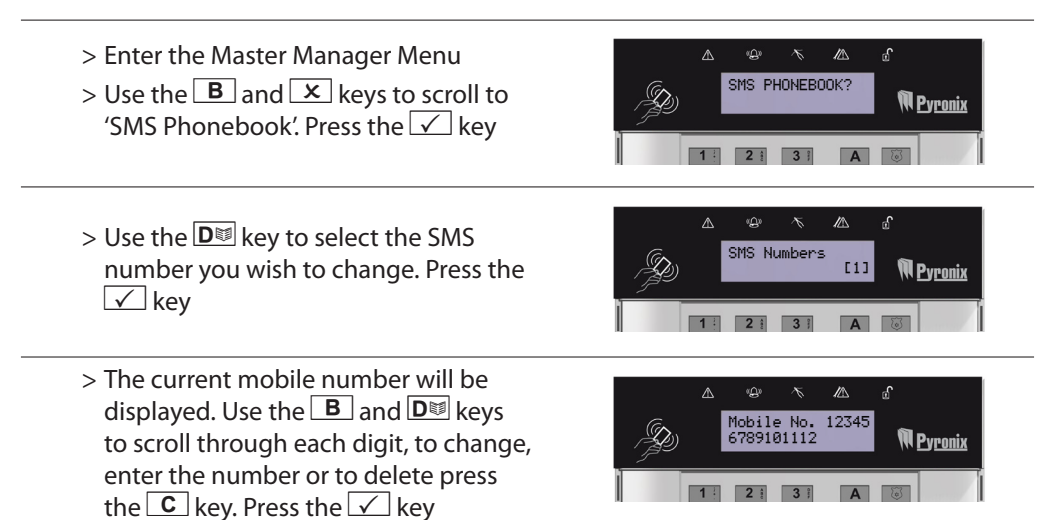

#### Walk Test

The 'Walk Test' function allows the testing of all programmed inputs on the PCX system, and the different arm modes/areas. To walk test, simply activate a sensor/door contact.

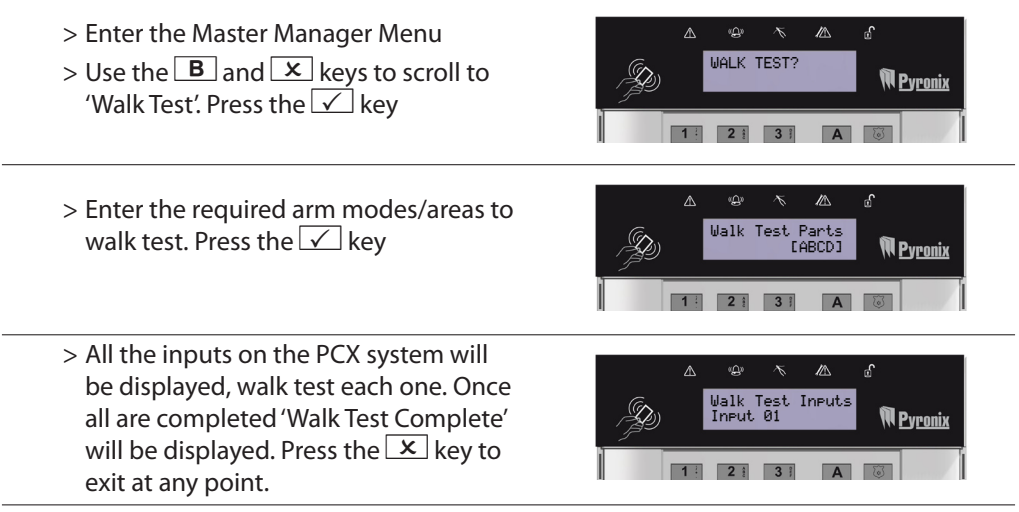

*NOTE: If any inputs are failing a walk test, your engineer may need to be called.*

#### Bell Test

If SMS texting is used on your system, your engineer will have programmed your mobile number(s) in the engineer menu. This function allows you to change them.

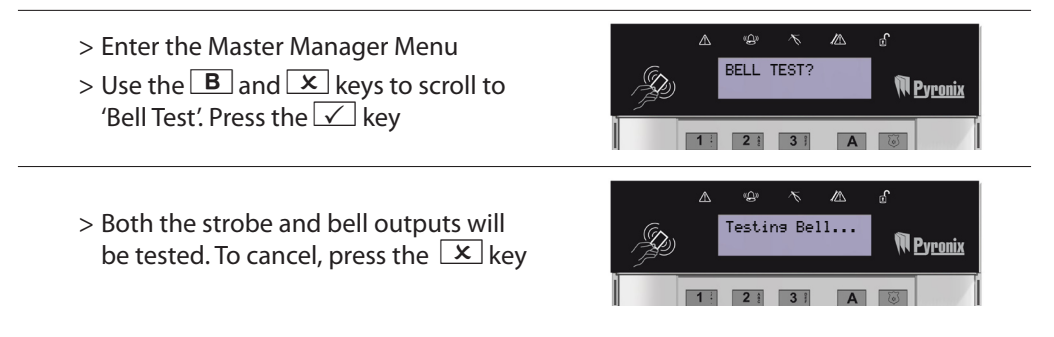

#### **PC Connect Menu**

This function allows you to choose which PC you wish to connect to via the phone line for uploading and downloading data. This function will usually be requested by your engineer. The dial out menu action can also be performed by entering the code '5555' in day mode.

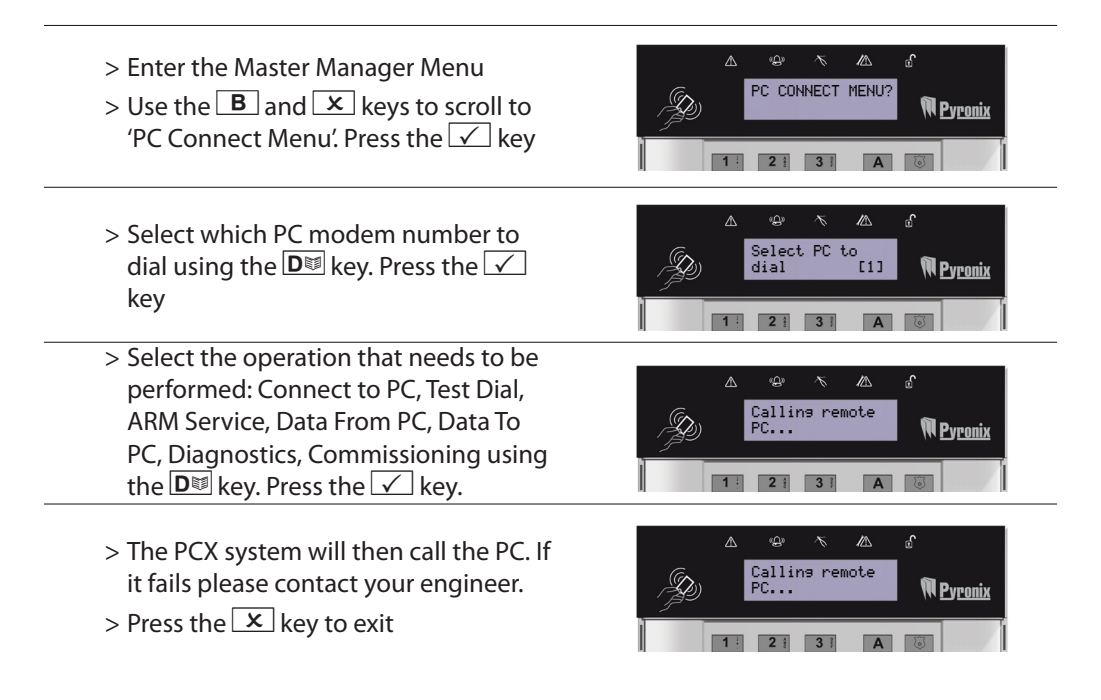

#### Allow Engineer Menu

If this function is enabled, the engineer will require authorisation from yourself to access the Engineering Menu.

 $\sim$  $\mathbb{R}$  $\mathbb{A}$ > Enter the Master Manager Menu ALLOW ENGR MENU?  $>$  Use the  $\boxed{B}$  and  $\boxed{\times}$  keys to scroll to **M** Pvronix 'Allow Engr Menu'. Press the  $\sqrt{\ }$  key  $23$  3  $\mathbb{A}$  $\mathbb{R}$ > Choose whether to enable/disable Allow Engr Menu? access to the Engineering Menu by **N** Pyronix  $Yes$  [1] using the  $\overline{\mathsf{D}^*}$  key. Press the  $\overline{\vee}$  key 

#### Block Remote Arm

Your PCX system may be configured so that your alarm installation company can remotely arm/disarm. Should you wish to block this access, you can enable this function.

> Enter the Master Manager Menu BLOCK REMOTE > Use the  $\boxed{B}$  and  $\boxed{\times}$  keys to scroll to **N** Pyronix ARM? 'Block Remote Arm'. Press the  $\sqrt{\ }$  key  $\overline{\phantom{1}31}$ > Choose whether to enable/disable remote arming by using the  $\boxed{\mathbf{D}}$  key. Block Remote Arm e An<br>rai **N** Pyronix Press the  $\sqrt{\ }$  key

#### Block UDL

Your PCX system may be configured so that your alarm installation company can upload and download into the control panel, Should you wish to block this access, you can enable this function

- $\overline{m}$ > Enter the Master Manager Menu  $\wedge$ BLOCK UDL? > Use the  $\boxed{B}$  and  $\boxed{\times}$  keys to scroll to **M** Pyronix 'Block UDL'. Press the  $\sqrt{\phantom{a}}$  key
	- > Choose whether to enable/disable remote arming by using the  $\boxed{\mathbf{D}}$  key. Press the  $\sqrt{\ }$  key

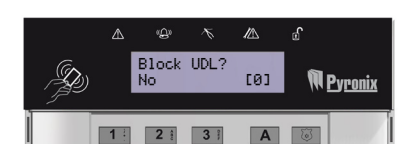

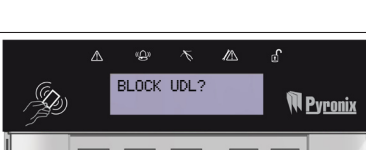

The PCX systems include the facility to send electronic signals to an Alarm Receiving Centre (ARC), and also to send SMS text messages to mobile telephones. Alarm, etc. signals may be transmitted via a PSTN link, using a variety of formats, to suitable receiving equipment located at the premises of an independently operated Alarm Receiving Centre. Provision is also made for the use of third-party device to transmit signals to an Alarm Receiving Centre by means of the PSTN, GSM, IP or other network.

The SMS facility uses a PSTN connection to a special SMS Centre, where the information is transferred to the GSM network for delivery to the client's designated mobile telephone(s). The SMSC services are provided by GSM network operators or other reputable companies, whose operation is outside of the control or influence of Pyronix. PCX Control Panels have an embedded premium rate telephone number that is used to contact a Castle host computer prior to commissioning, in order to download the SMSC details and appropriate call routing authorisation.

The control panel will continue to contact this PHC at regular intervals, to verify the operation and update and confirm the routing information and authorisation as appropriate. The charge for this service is raised by the use of the "premium rate" telephone number. Please check with your installer for exact charges. Whilst we will use our best endeavours to resolve any issues relating to these uses of equipment manufactured by Pyronix are in no way responsible for the operation of the PSTN or other transmission media, the Alarm Receiving Centre or the SMSC - or for the end-to-end security and delivery

#### Engineer Information

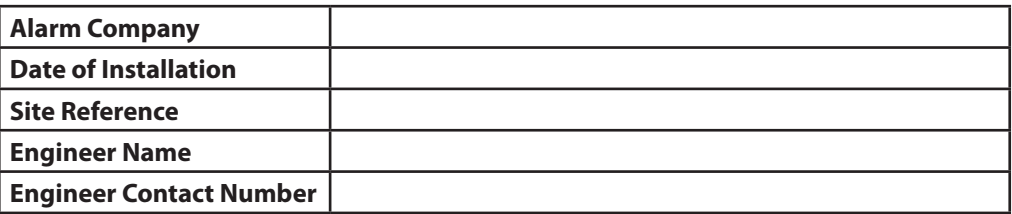

#### Pyronix Contact Information

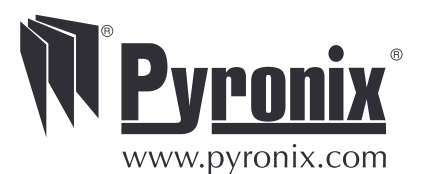

#### **Address:**

Pyronix Ltd Pyronix House Braithwell Way Hellaby Rotherham South Yorkshire S66 8QY

#### **Website:** www.pyronix.com/installers

# **d**<br> **nput Table** 29<br> **nput Table** 29

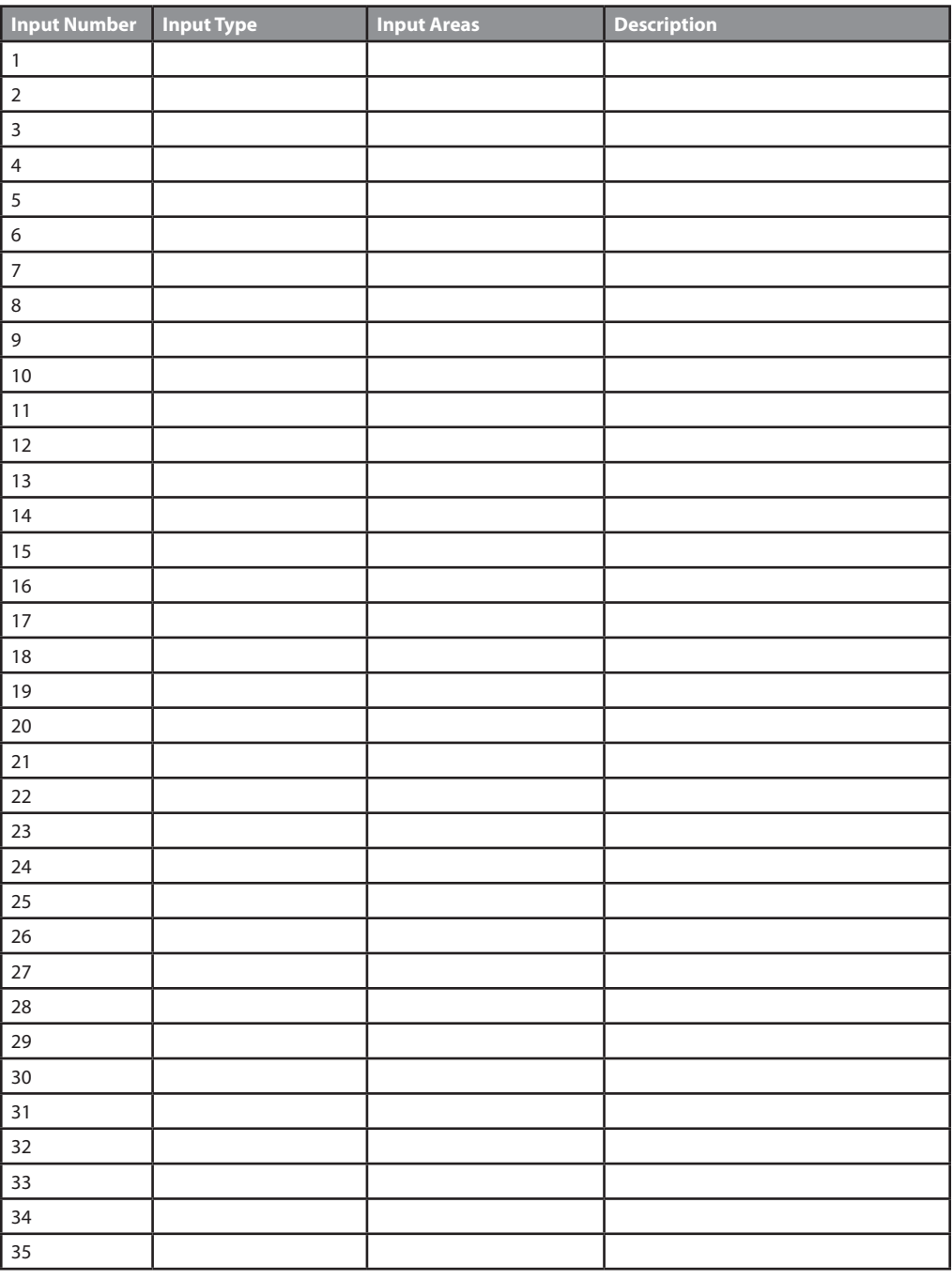

# **nput Table** 30

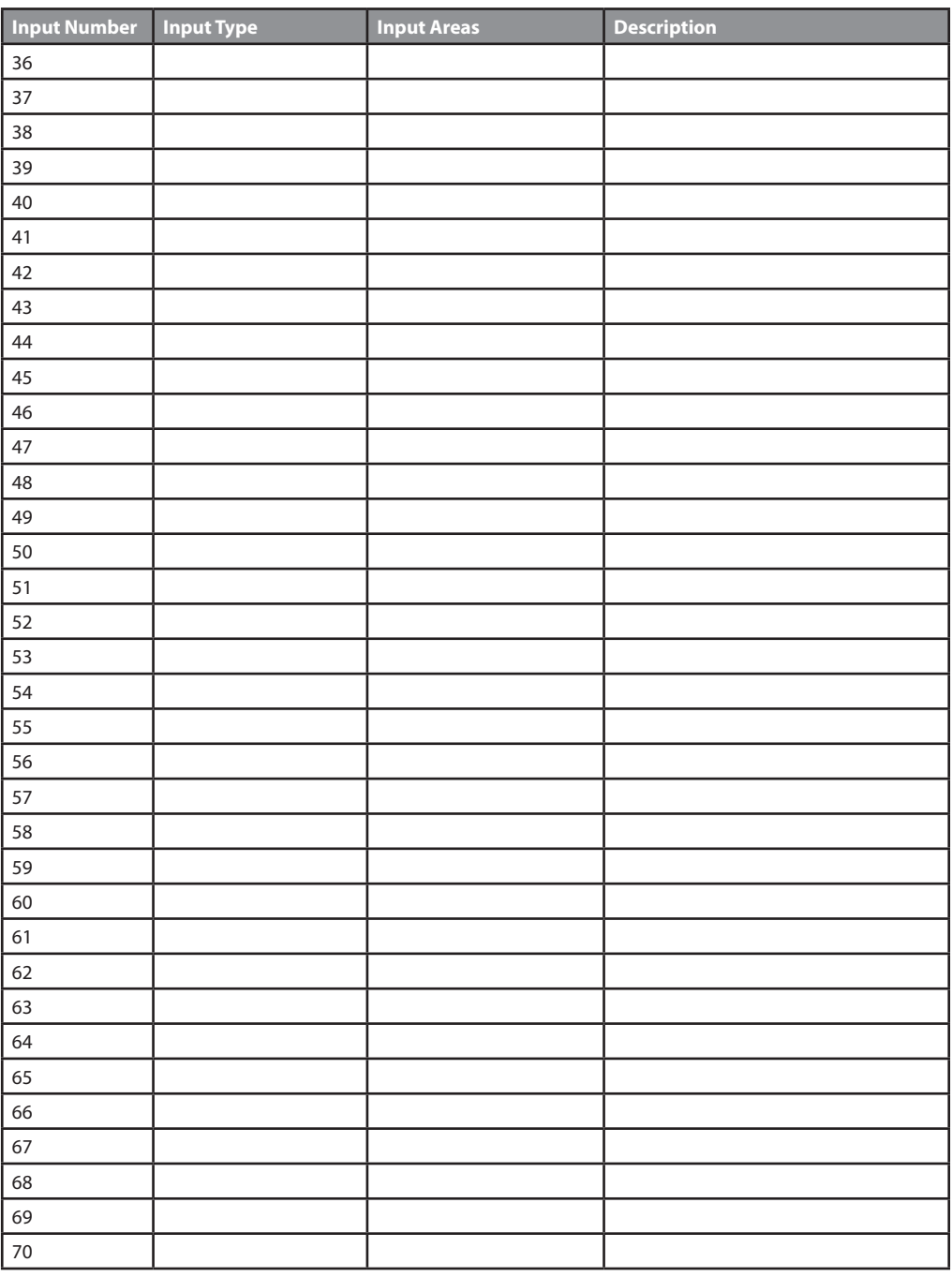

# **nput Table** 31

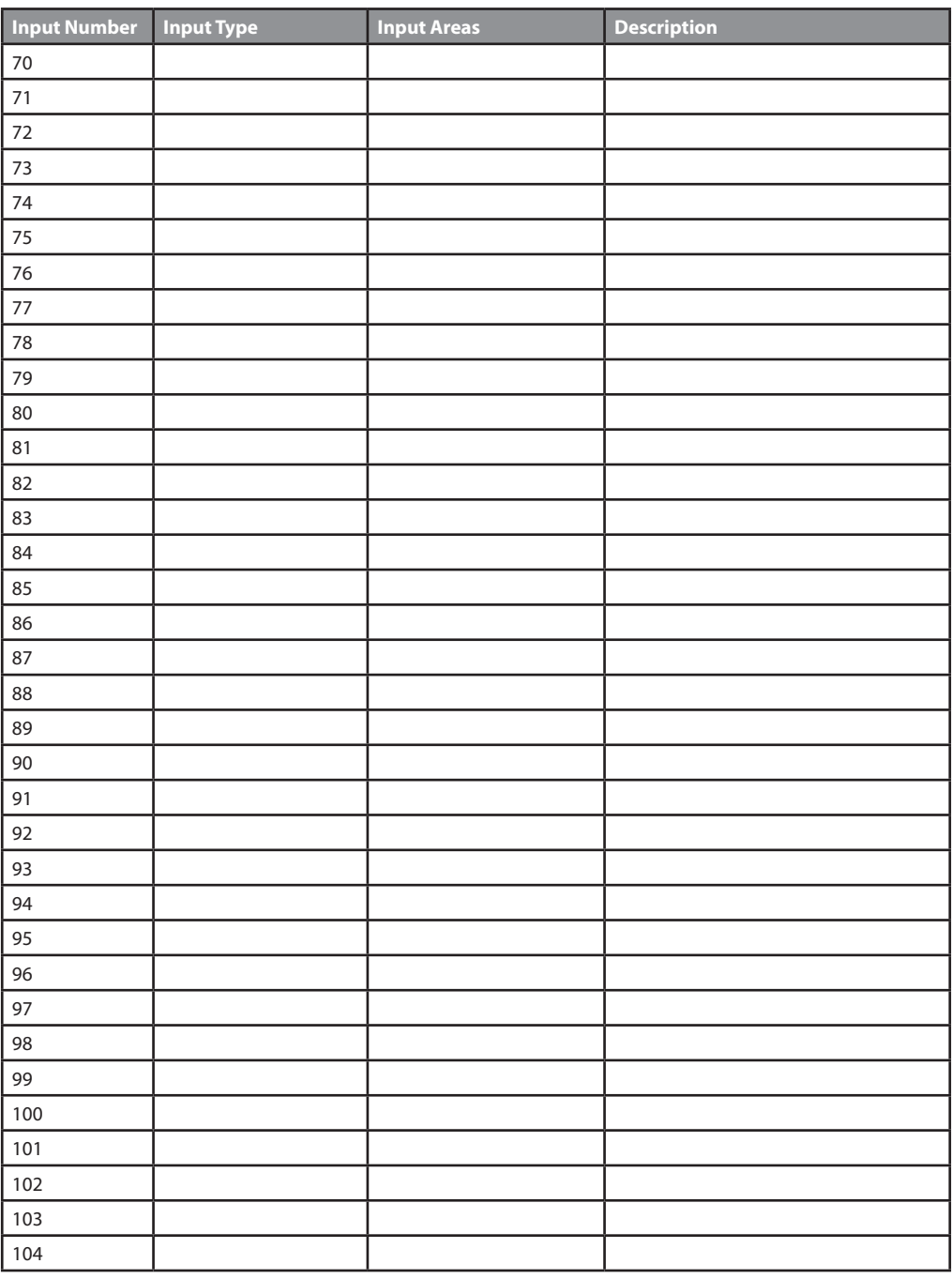

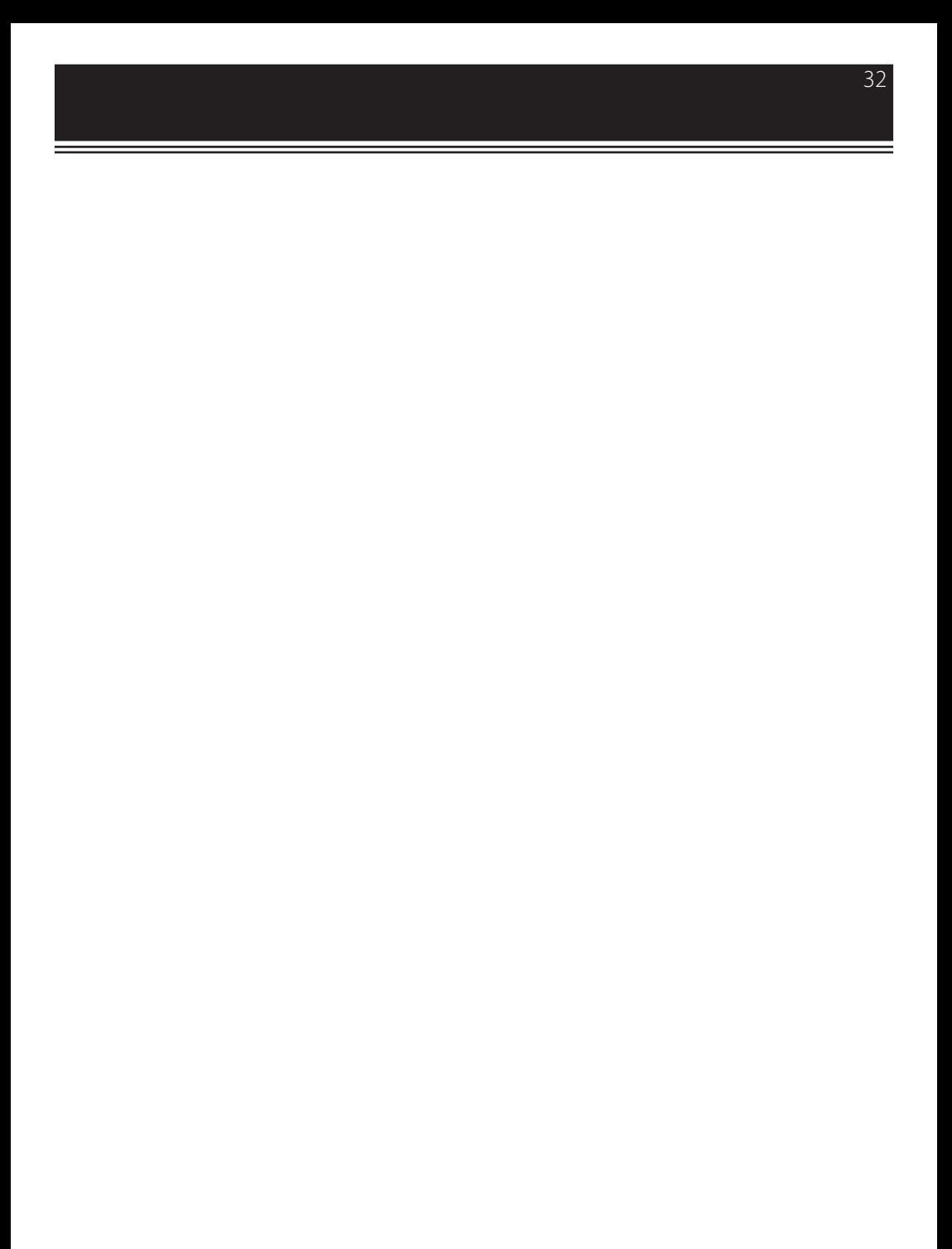

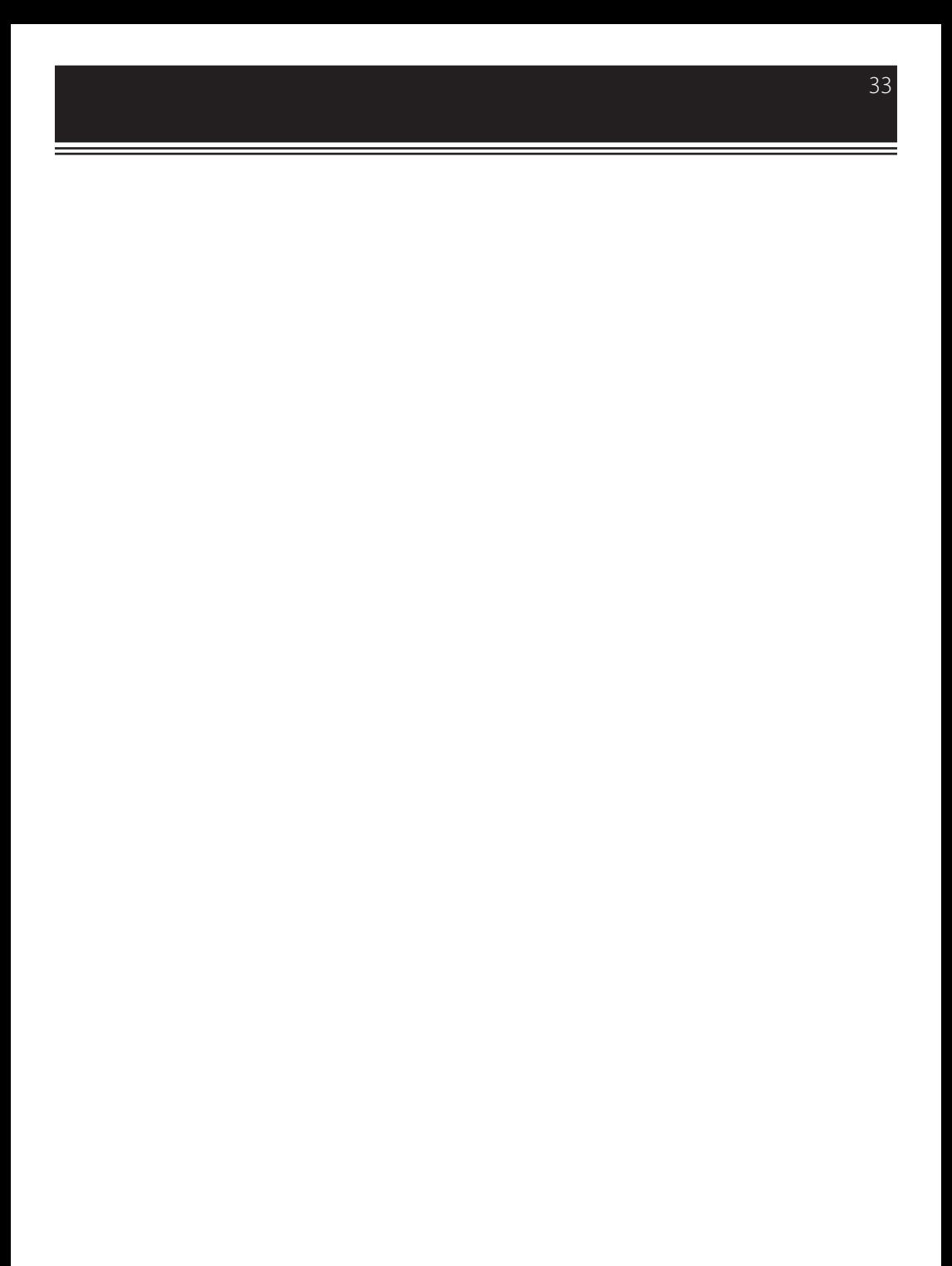

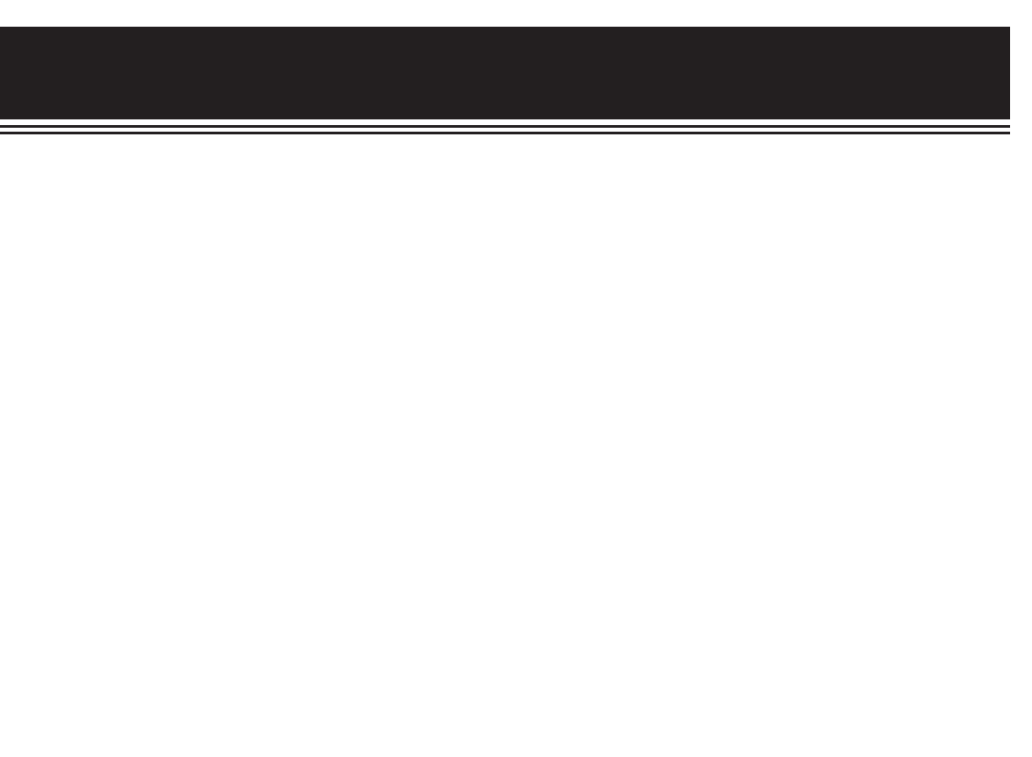

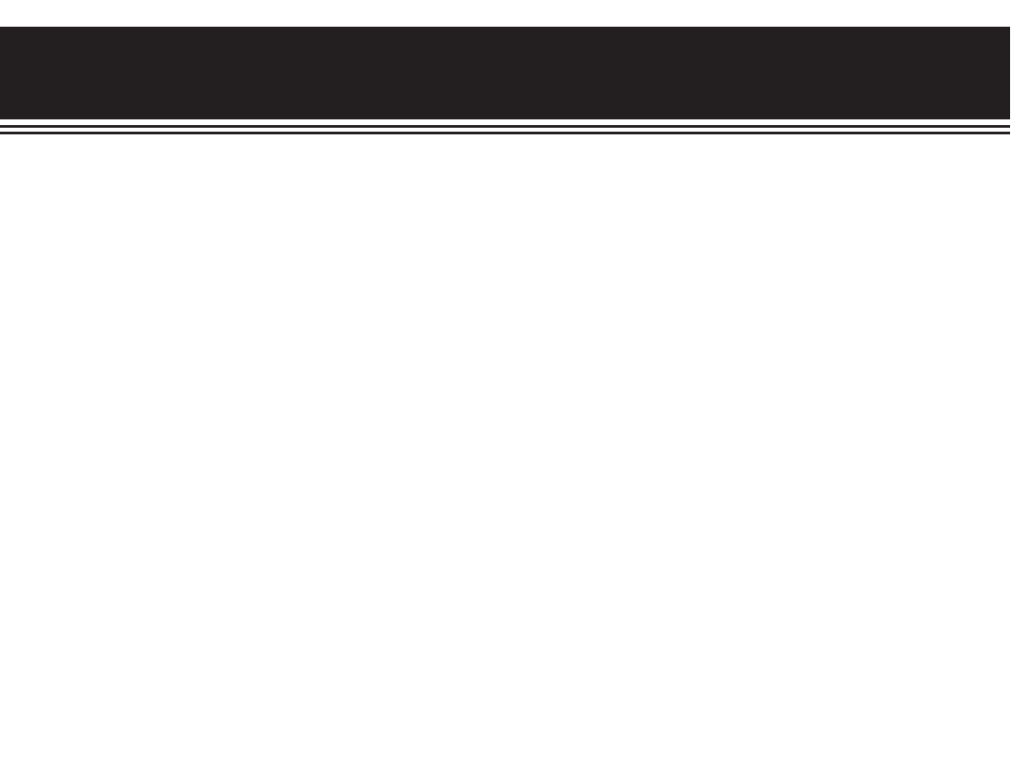

### **Quick Find Guide**

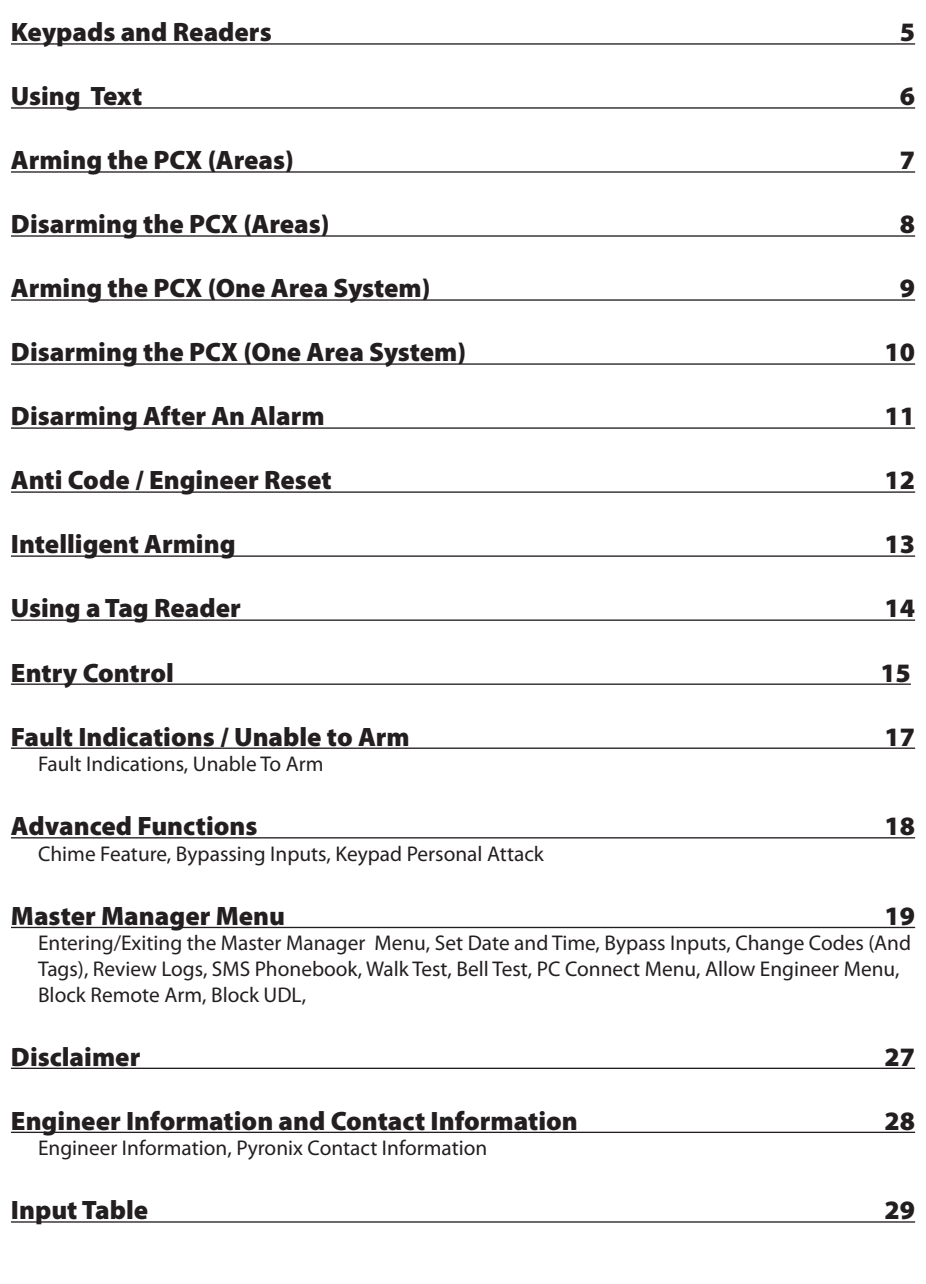

**www.pyronix.com**